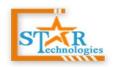

#### Complete Web Solutions

E-mail: info@cstartechnologies.com Web: www.cstartechnologies.com

## e-School

### **Educational Organization Management System**

#### By

### cStar Technologies

e-School Is A Powerful User-friendly System Designed As Per User's Perspective With Multiple MIS Reports & Multiple Logins for any Govt. School & English Medium School & B.Tech. & Diploma & ITI Engineering College & also B.Ed. & D.Ed. Colleges Easy to Access, Easy to Manage, A Single Click.

### **User Panel:**

- A. Admin Panel
- **B.** Teacher Panel
- C. Student Panel
- D. Parent Panel
- E. Accountant Panel
- F. Librarian Panel

#### **Admin Panel**

- A. Admin Panel Details
  - Dashboard
  - Manage Diary
    - ✓ Suggestion
    - ✓ Complain
    - ✓ Appreciation
  - Daily Class Material (Upload Class Work & Home Work)
  - Managing User accounts Student
    - ✓ Admit Student
    - ✓ Admit Bulk Students
    - ✓ Student Information (Action Search | Mark Sheet | Profile | Edit | Delete )

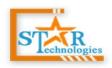

#### Complete Web Solutions

E-mail: info@cstartechnologies.com Web: www.cstartechnologies.com

- ✓ Student Promotion (Pass/Fail Management)
- ➤ Managing User accounts Parent
  - ✓ Manage Parent (List | Search | Add | Edit | Delete)
- ➤ Managing User accounts Teacher
  - ✓ Manage Teacher (List | Search | Add | Edit | Delete)
- ➤ Managing User accounts Accountant
  - ✓ Manage Accountant (List | Search | Add | Edit | Delete)
- Managing User accounts Librarian
  - ✓ Manage Librarian (List | Search | Add | Edit | Delete)
- Managing Classes (List | Search | Add | Edit | Delete)
- Managing Section (List | Search | Add | Edit | Delete)
- ➤ Managing Academic Syllabus (List | Search | Add | Edit | Delete) [Class Wise]
- ➤ Managing Academic Subjects (List | Search | Add | Edit | Delete) ) [Class Wise]
- ➤ Managing Routine [Class Wise]
- Managing students attendance
  - √ Take Attendance
  - ✓ Attendance Report
- Managing exam
  - ✓ Exam List
  - ✓ Exam Grades
  - ✓ Manage Marks
  - ✓ Sending exam marks via sms
- Managing accounting
- Create Student Payment
  - ✓ Create Single Invoice
  - ✓ Create Multiple Invoice
- > Student Payment
  - ✓ Invoices (Take Payment | View Invoice | Print Invoice | Edit | Delete)
  - ✓ Payment History (View Invoice | Print Invoice)
  - ✓ Specific Student Payment History (View Invoice | Print Invoice)
- Managing expenses
- Managing expenses Category
- > Managing school Notice
- Managing library

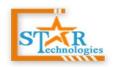

#### Complete Web Solutions

E-mail: info@cstartechnologies.com Web: www.cstartechnologies.com

- Managing dormitory
- Managing transport
- Messaging between other All users
- > Managing system settings (general, sms, language)
- Managing Accounts

#### **Teacher Panel**

- B. Teacher Panel Details
  - Dashboard
  - Managing User accounts Student
    - ✓ Student Information (Action Search | Mark Sheet | Profile | Edit )
  - Showing Teachers List
  - ➤ Managing Subject (List | Search | Add | Edit | Delete) ) [Class Wise]
  - ➤ Managing Class Routing (List | Search | Add | Edit | Delete) ) [Class Wise]
  - Managing Daily Class (Home Work | Class Work) [Live Calendar View] [Teacher Wise]
  - Managing Study Material (List | Search | Add | Edit | Upload | Delete) ) [Class & Subject Wise]
  - Managing Academic Syllabus (List | Search | Add | Edit | Upload | Delete) ) [Class & Subject Wise]
  - Managing Attendance
  - Managing Exam Marks
  - Managing Question Paper
  - Showing Library Book List
  - Managing Transport
  - Managing Noticeboard
  - Managing Messages
  - Managing Accounts

#### **Student Panel**

- C. Student Panel Details
  - Dashboard
  - Showing Own Teachers List
  - Showing Own Subject List
  - Showing Own Class Routing

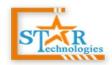

#### Complete Web Solutions

E-mail: info@cstartechnologies.com Web: www.cstartechnologies.com

- Showing Own Academic Syllabus
- Showing Exam Marks (Result With Graph & Print Mark Sheet )
- Payment (Online Payment through payumoney)
- Library
  - ✓ Book List
  - ✓ Book Issue & Return History
  - ✓ Book Fine History
- Managing Transport
- Managing Noticeboard
- Managing Messages
- Managing Accounts

#### **Parent Panel**

- D. Parent Panel Details
  - Dashboard
  - Showing Own Teachers List
  - Showing Own Subject List
  - Showing Own Class Routing
  - > Showing Own Academic Syllabus
  - > Showing Exam Marks (Result With Graph & Print Mark Sheet )
  - Payment (Online Payment through payumoney)
  - Library
    - ✓ Book List
    - ✓ Book Issue & Return History
    - ✓ Book Fine History
  - Managing Transport
  - Managing Noticeboard
  - Managing Messages
  - Managing Accounts
- \*\* mange multiple children

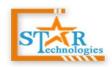

### Complete Web Solutions

E-mail: info@cstartechnologies.com Web: www.cstartechnologies.com

#### **Accountant Panel**

- E. Accountant Panel Details
  - Dashboard
  - Create Student Payment
    - ✓ Create Single Invoice
    - ✓ Create Multiple Invoice
  - > Student Payment
    - ✓ Invoices (Take Payment | View Invoice | Print Invoice | Edit | Delete)
    - ✓ Payment History (View Invoice | Print Invoice)
    - ✓ Specific Student Payment History (View Invoice | Print Invoice)
  - Expanse
  - > Expanse Category
  - Account

#### **Library Panel**

- F. Library Panel Details
  - > Library Dashboard
  - Students Database Access
  - Manage Book Rack
  - Manage Book Category
  - Manage Book By Class/Department
  - > Library Card Generation
  - Manage Books Stock
  - Manage Book Issue
  - Manage Book Return
  - Mange Fine & Book Issue Category
  - Book Issue & Return History
  - Settings
  - \*\* All Of Library Transition Show on Student & Parent Panel

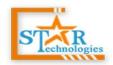

A. Admin Panel

Centralized Login URL: http://cstartechnologies.com/demo/e-school/

User Name - admin@admin.com

# **cSTAR TECHNOLOGIES**

### Complete Web Solutions

E-mail: info@cstartechnologies.com Web: www.cstartechnologies.com

### **Demo Panel Login Credential:**

|                             |                 | Password - admin                      |  |
|-----------------------------|-----------------|---------------------------------------|--|
| В.                          | Teacher Panel   |                                       |  |
|                             |                 | User Name – teacher@teaher.com        |  |
|                             |                 | Password - teacher                    |  |
| C.                          | Student Panel   |                                       |  |
|                             |                 | User Name – student@student.com       |  |
|                             |                 | Password - student                    |  |
| D.                          | Parent Panel    |                                       |  |
|                             |                 | User Name – parent@parent.com         |  |
|                             |                 | Password - parent                     |  |
| E.                          | Accountant Par  | <del></del> -                         |  |
|                             |                 | User Name – accountant@accountant.com |  |
|                             |                 | Password - accountant                 |  |
| F.                          | Librarian Panel |                                       |  |
|                             |                 | User Name – librarian@librarian.com   |  |
|                             |                 | Password - librarian                  |  |
| Marketing Executive Details |                 |                                       |  |
| Name:                       |                 |                                       |  |
| Mobile No:                  |                 |                                       |  |
|                             |                 |                                       |  |
|                             |                 |                                       |  |
|                             |                 |                                       |  |
| Thank You!!                 |                 |                                       |  |
|                             |                 |                                       |  |